# Pakiet XY-pic

Cezary Obczyński *h*czacza@math.uni.lodz.pl*i*

Katedra Analizy Nieliniowej Wydział Matematyki Uniwersytetu Łódzkiego

Wersja: 0.01

30 listopada 2005

### **Spis treści**

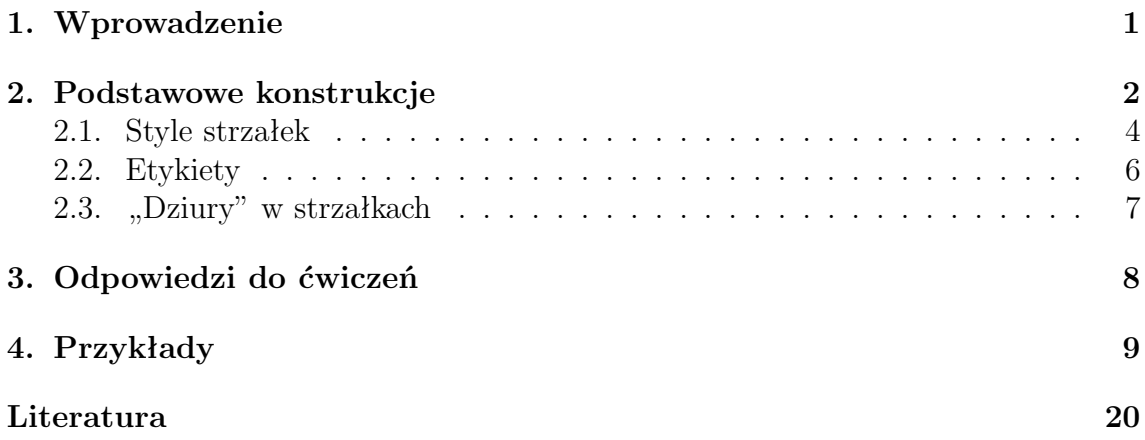

### **1. Wprowadzenie**

XY-pic jest pakietem, który umożliwia nam rysowanie diagramów macierzowych, używając do tego systemu TEX. Z jego pomocą możemy narysować na przykład dia- $\mathrm{gram}^1$ :

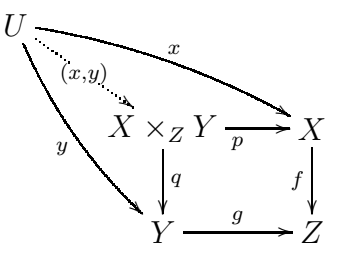

<sup>1</sup>Przykład zaczerpnięty z *XY-pic User's Guide* Kristoffer'a H. Rose'a

który uzyskaliśmy dzięki poleceniom

```
\xymatrix{
U \ar@/_/[ddr]_y \ar@/^/[drr]^x
 \ar@{.} \{dr\} -\{(x,y)\}& X \times_Z Y \ar[d]^q \ar[r]_p
              & X \ar[d]_f \qquad \qquad \setminus& Y \ar[r]^g & Z }
```
Pakiet ten jest oprogramowaniem darmowym, służy do rysowania grafów, diagramów złożonych ze strzałek, krzywych czy wielokątów. Jego auorami są Kristoffer Rose i Ross Moore.

XY-pic pracuje z większością dostępnych formatów (LATEX, plain-TEX) poprzez wczytanie go do naszego dokumentu. Poniżej zaprezentowany jest przykładowy kod źródłowy dokumentu, w ktorym wykorzystujemy XY-pic:

```
\documentclass[a4paper]{article}
\usepackage{polski}
\usepackage[all,dvips]{xy}
\begin{document}
     .
     .
     .
```
\end{document}

.

### **2. Podstawowe konstrukcje**

Podstawową komendą jest \xymatrix{...}. Jak wskazuje nazwa, mamy tu do czynienia z pewną macierzą, która składa się z wierszy i kolumn. Przyjrzyjmy się poniższemu przykladowi:

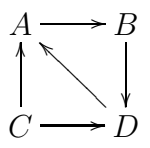

Widzimy, że mamy dwa wiersze i dwie kolumny oraz cztery wierzchołki:

```
A B
C D
```
Taki prosty diagram otrzymujemy dzięki składni

\xymatrix{ A & B \\ C & D \\} Koniec wiersza sygnalizujemy przez napisanie \\, a do następnej kolumny przechodzimy pisząc & (tak samo jak to jest w otoczeniach tabular i table).

A co ze strzałkami? :-). Każde dwa wierzchołki sąsiednich kolumn wyznaczają początek i koniec każdej z nich. Wystarczy zatem wpisać komendę \ar[kierunek], aby otrzymać strzałkę. Nasza zmienna kierunek może przyjmować wartości

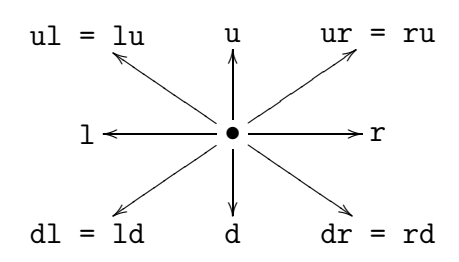

A zatem pierwszy przykładowy diagram powstał dzięki poleceniom:

```
\xymatrix{
A\ar[r] & B\ar[d] \quad \iotaC\ar[r]\ar[u] & D\ar[u] \\
}
```
Strzałki nie muszą łączyć tylko sąsiednich "wierzchołków kolumn". Przyglądając się diagramowi

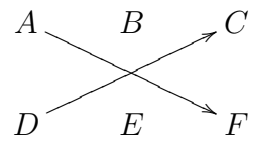

i poleceniom

\xymatrix{ A\ar $[drr]$  & B & C \\  $D\ar[urr]$  & E & F  $\{\{\}$ 

widzimy, że polecenie \ar[kierunek] pozwala na określenie współrzędnej docelowego wierzchołka. W powyższym przykładzie polecenia  $\ar[drr]$  oraz  $\ar[urr]$ generują nam odpowiednio wektory [*−*1*,* 2] i [1*,* 2].

**Ćwiczenie 1.** *Narysuj diagram stosując poznane wcześniej polecenia:*

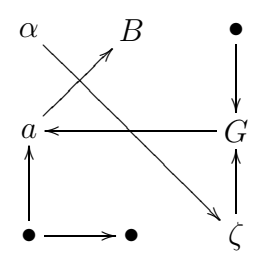

#### **2.1. Style strzałek**

Styl strzałki może być zmieniony porzez zastosowanie komendy

```
\ar@{styl}[kierunek],
```
gdzie wyrażenie @{styl} może przyjąć postać:

@{=>} +3 @{.>} / @{:>} +3 @{ >} /o /o /o/ @{-->} \_ \_ \_/ @{-} @{}

Standardowa strzałka nie posiada początku, zakończona jest grotem, a linia łącząca jest linią ciągłą. Powyżej podaliśmy sposób na zmianę linii łączącej. Mamy jeszcze możliwość zmiany kształtu grotu strzałki oraz zmianę ilości linii łączących (domyślnie rysowana jest jedna). Poniżej widzimy zestaw poleceń, obok których wynik wykorzystania każdego z nich.

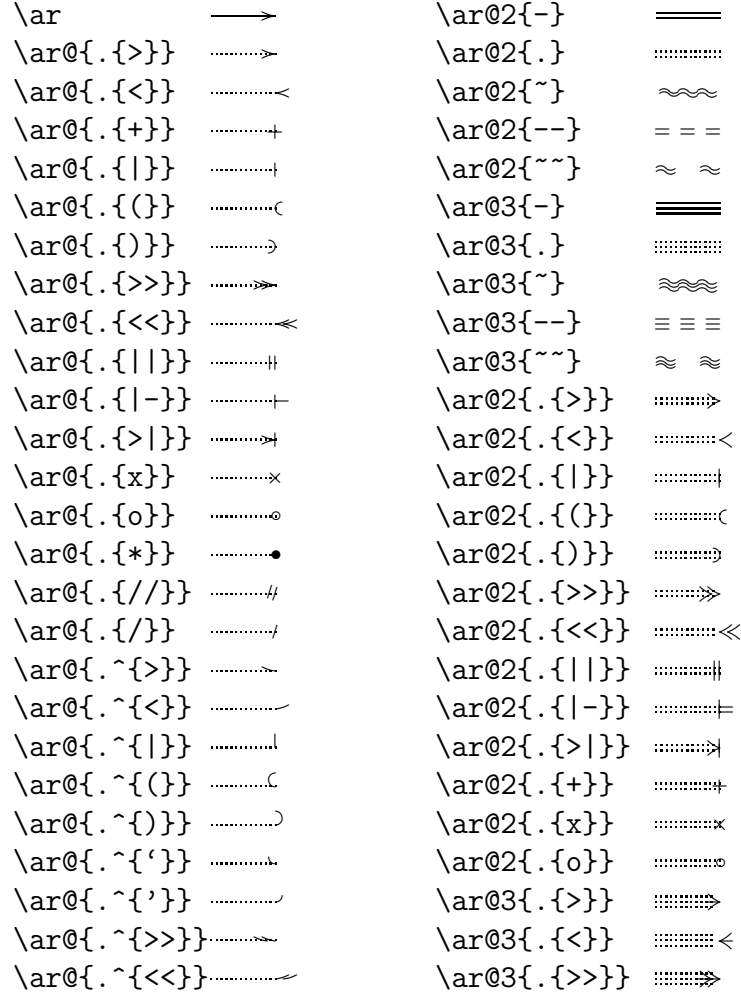

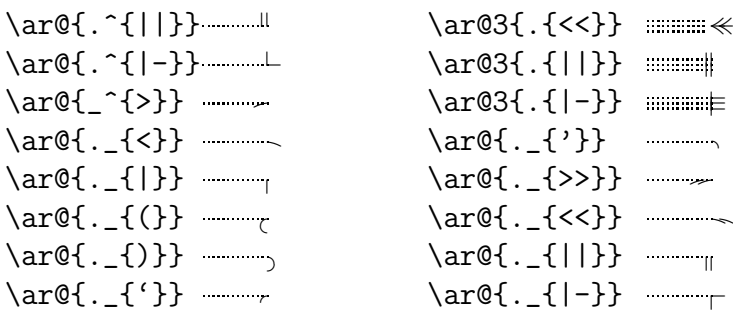

Grot strzałki można rysować za pomocą różnych fontów. Wystarczy przed poleceniem \xymatrix umieścić komendę

#### \SelectTips{rodz\_fon}{roz\_fon},

gdzie rodz fon oznacza rodzinę fontów, a roz fontów określa rozmiar fontów.

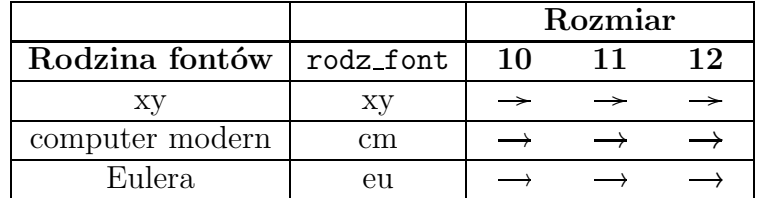

Powyższe zmiany rodziny fontów (dla computer modern) obrazuje poniższy przykład:

 $A \rightarrow B$ 

\SelectTips{cm}{12} \xymatrix@C=1pc{A\ar[r]&B}

**Ćwiczenie 2.** *Narysuj:*

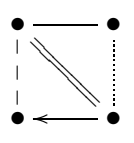

**Ćwiczenie 3.** *Jakie polecenia należy zastosować, aby otrzymać następujący diagram:*

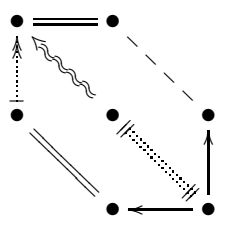

#### **2.2. Etykiety**

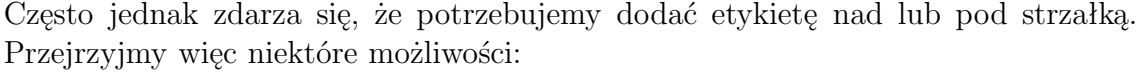

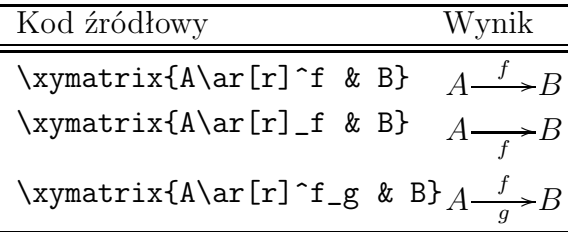

Za etykietę nad bądź pod strzałką odpoowiadają "indeksy górny i dolny", czyli ^ oraz . Zobaczmy inny przykład.

$$
A \times B \xrightarrow{f} B
$$

Zauważmy, że etykieta *f* nie jest nad środkiem strzałki. Dzieje się tak dlatego, że XY kładzie etykietę w połowie długości między środkami ciężkości wierzchołków. Nie zawsze jednak daje to oczekiwany efekt. Aby to zmienić wystarczy przed etykietą wstawić znak {-}. A zatem wpisując

```
\xymatrix{A\times B\ar[r]^-{f} & B}
```
mamy

$$
A \times B \xrightarrow{f} B.
$$

Etykietę możemy ustawić w dowolnym miejscu.

- znak < kładzie środek ciężkości etykiety w punkcie, gdzie strzałka się zaczyna, czyli polecenie **\xymatrix@1{A\ar[r]^<{+}&B}** da nam  $A^+ \rightarrow B$ .
- znak > kładzie środek ciężkości etykiety w punkcie, gdzie strzałka się kończy, czyli polecenie **\xymatrix@1{A\ar[r]^>{+}&B}** da nam  $A \longrightarrow B$ .
- znaki << oraz >> kładzie środek ciężkości etykiety w punkcie oddalonym od początku lub końca strzałki około 3pt, czyli \xymatrix@1{A\ar[r]^<<{+}&B} i \xymatrix@1{A\ar[r]^>>{+}&B} wygenerują odpowiednio  $A^+$   $\rightarrow$  *B* i  $A$   $\rightarrow$  <sup>+</sup>*B*.
- możemy ustawić etykietę w dowolnym miejscu okreslając jej odległość od początku lub końca strzałki:

\xymatrix{L\ar[r]^(.3)1 & K} *L* <sup>1</sup> /*K* \xymatrix{L\ar[r]^(.75)2 & K} *L* <sup>2</sup>/*K* \xymatrix{L\ar[r]^(.5)3 & K} *L* <sup>3</sup> /*K* \xymatrix{L\ar[r]^(.25)4 & K} *L* <sup>4</sup> /*K* \xymatrix{L\ar[r]^(-.25)5 & K} *L* <sup>5</sup> /*K* \xymatrix{L\ar[r]^(1.25)6 & K} *L* <sup>6</sup> /*K*

• istnieje także możliwość oznaczenia miejsca przecięcia strzałki z niewidzialnym odcinkiem, którego współrzędne końców określone są za pomocą !{a,b}, gdzie {a,b} wartości takie, jak wcześniej wspomniana zmienna *kierunek* (tj. u,d,l,r itd.), a następnie umieszczenie we wskazanym miejscu jakiegoś elementu (np. pustego miejsca). Zobaczmy tą konstrukcję na przykładzie:

```
\xymatrix{
A \ar[rr]\ar[dr] |!\{[d];[rr]\}\h{& & B \\
C \ar[r] \ar[urr] \& D}
```
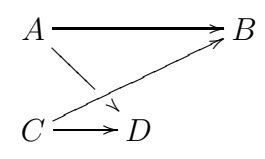

W powyższym przykładzie strzałka o kierunku [dr] przecina się z niewidzialnym odcinkiem, którego współrzędne to: [d] (początek odcinka) i [rr] (koniec odcinka).

### **2.3. "Dziury" w strzałkach**

Pakiet XY-pic pozwala także na przerwanie strzałki. Zastosujmy znak | w kodzie  $\xymatrix 01{A\ar[r] | f & B} i zobaczmy efekt: A \rightarrow B.$ 

Jeżeli chcemy zostawić po prostu pustą przestrzeń wówczas zamiast etykiety wpisujemy **\hole** i otrzymujemy  $A \rightarrow B$ 

```
(kod źródłowy: \xymatrix@1{A\ar[r]|\hole & B}.)
```
Przy bardziej skomplikowanych diagramach możliwe jest stworzenie niewidzialnej strzałki, poprzez polecenie @{}. Zobaczmy diagram

$$
A \longrightarrow B
$$
  
\n
$$
\downarrow = \downarrow
$$
  
\n
$$
C \longrightarrow D
$$

i kod źródłowy

\xymatrix{  $A\ar[d]\ar[r] \ar@{\}[dr] |{-}& B \ar[d] \setminus$  $C\ar[r]$  & D  $\{\{\}\}.$ 

**Ćwiczenie 4.** *Podaj kod źródłowy dla następującego diagramu:*

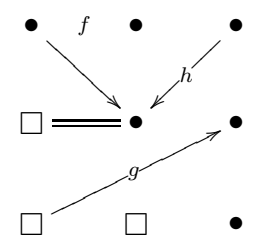

### **3. Odpowiedzi do ćwiczeń**

```
Ćwiczenie 1. (str 3):
\xymatrix{
\alpha\ar[ddrr] & B & \bullet\ar[d] \\
a\ar[ur] & & G\ar[11] \\
\bullet\ar[u]\ar[r] & \bullet &
                          \zetazeta\ar[u]\{\}\Ćwiczenie 2. (str 5):
\xymatrix{
\bullet\ar@{-}[r] \ar@{=}[dr] & \bullet \\
\bullet\ar@{--}[u] &
                \bullet \ar[1]\ar[0.2]}
Ćwiczenie 3. (str 5):
\xymatrix{
\bullet \ar@{=}[r]
           & \bullet \ar@{--}[dr] \\
\bullet \ar@{{|}.{>>}}[u]&
           \bullet \ar@2{~{>}}[ul]
           \ar@2{\{||\}.{\{||\}}\[dr]& \bullet\\
& \bullet \& \bullet \ar[u] \ar[l]\\
}
Ćwiczenie 4. (str 7):
\xymatrix{
\bullet \ar@{}F] |{f} \ar[dr]& \bullet & \bullet \ar[dl] |\{h\} \ \iota\rangle\sqrt{\sqrt{2}-\frac{1}{r}}& \bullet & \bullet \\
\square \ar[rru] |{g}
               & \square & \bullet \{\}\
```
### **4. Przykłady**

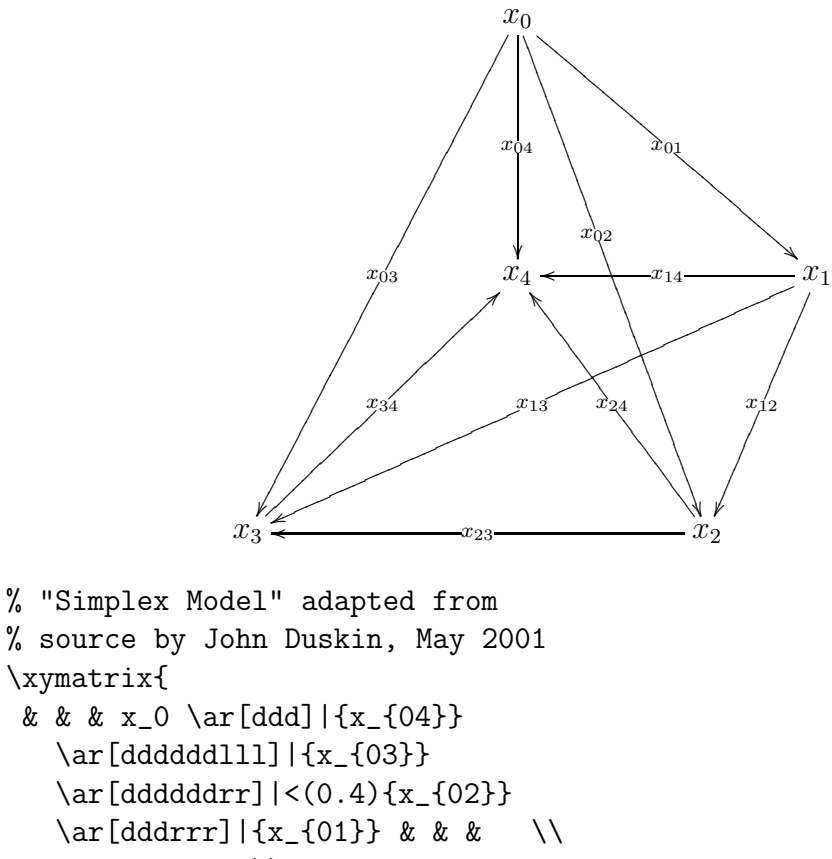

```
% source by John Duskin, May 2001
\xymatrix{
 & & & x_0 \ar[ddd]|{x_{04}}
   \ar[ddddddlll]|{x_{03}}
   \ar[ddddddrr]|<(0.4){x_{02}}
   \ar[dddrrr]|{x_{01}} & & & \\
 & & & & & & & \\
& & & & & & & \\
 & & & x_4 & & & x_1
   \ar[ddd] | {x_{12}}\ar[dddllllll]|{x_{13}}
   \ar[111] | \{x_{14}\}\ \\
 & & & & & & & \\
 & & & & & & & \\
 x_3 \ar[rrruuu] | {x_{34}}& & & & & x_2
   \ar[lllll]|{x_{23}}
  \ar[lluuu]|{x_{24}} &
}
```
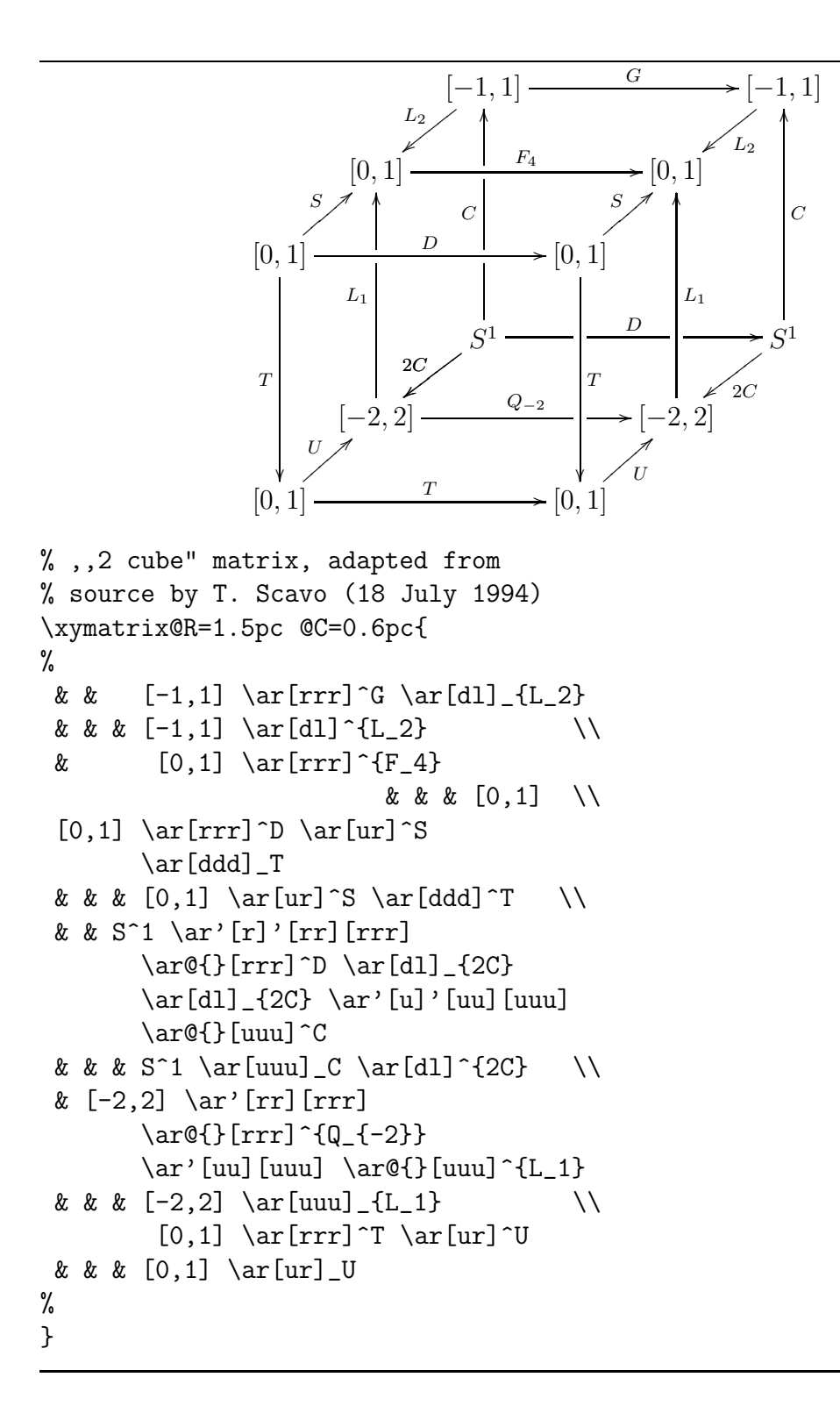

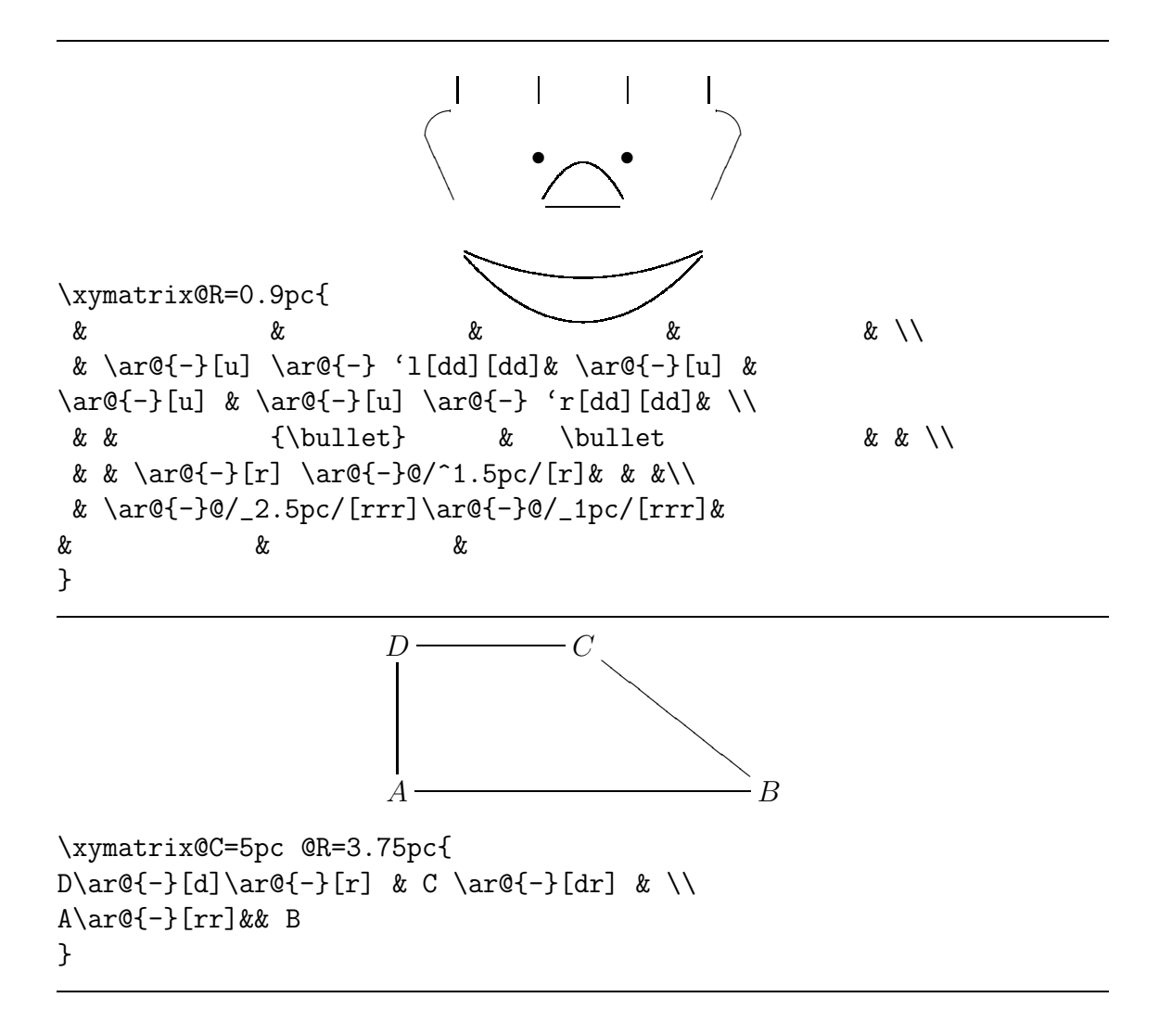

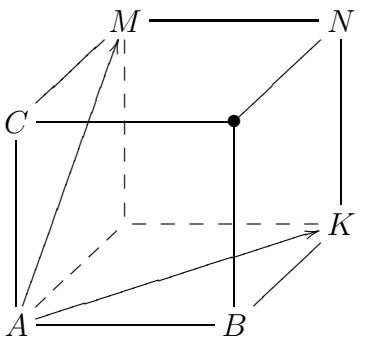

```
\xymatrix{
 & M\ar@{-}[rr]& & N \ar@{-}[dd]\\
 C\ar@{-} [ur]\ar@{-} [rr]& & *=0{\\bullet}\ar@{-} [ur]& \ \\&\ar@{-}-\[uu] \ar@{-}-\[rr] \ar@{-}-\[dl]& K\\
 A\ar@{-}[rr]\ar@{-}[uu] \ar@{*[{|\langle 1pt\rangle]}[urr]\ar@*{[|<1pt>]}[ruuu]& &B\ar@{-}[uu] \ar@{-}[ur]&
}
```
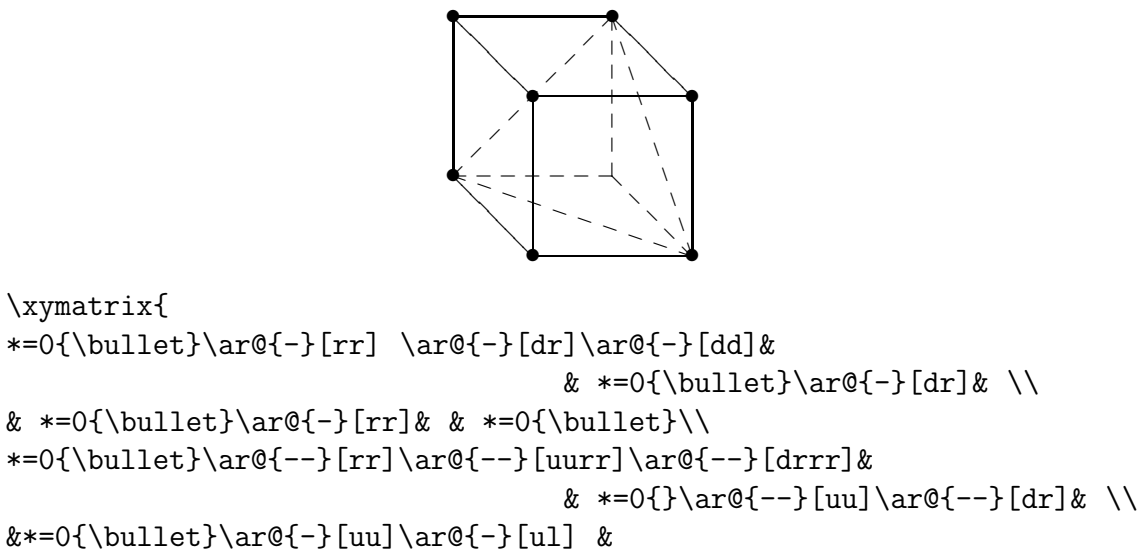

```
\& *=0{\{\bullet\}ar@{-}\[uu]\ar@{-}\[11] \ar@{-}-\[uuu1]
```
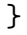

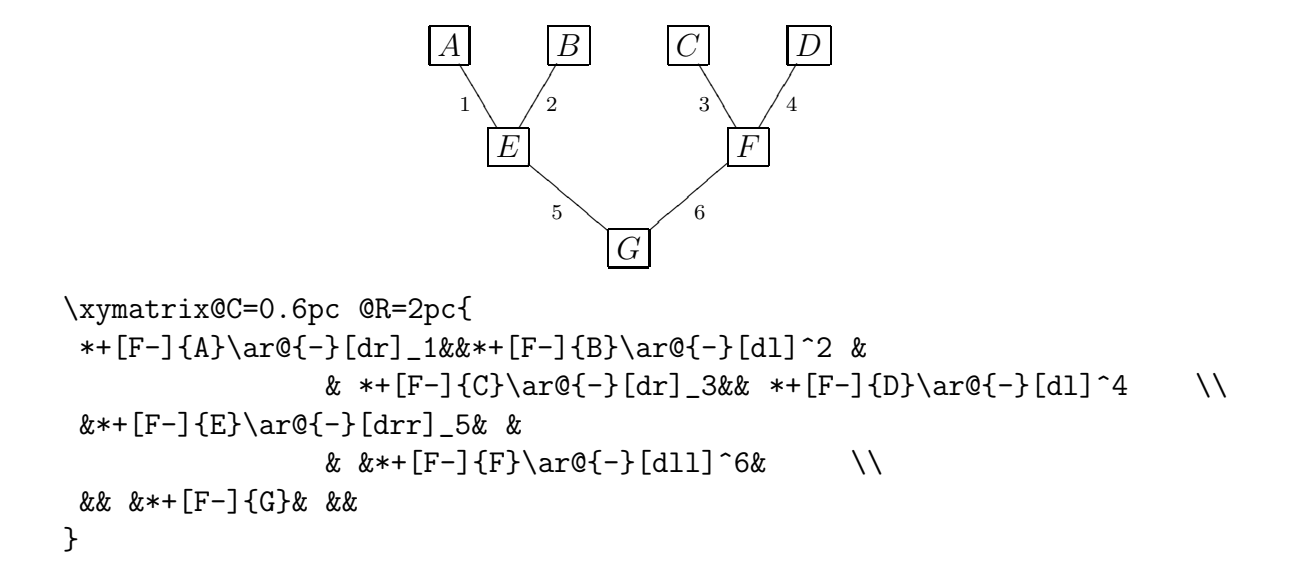

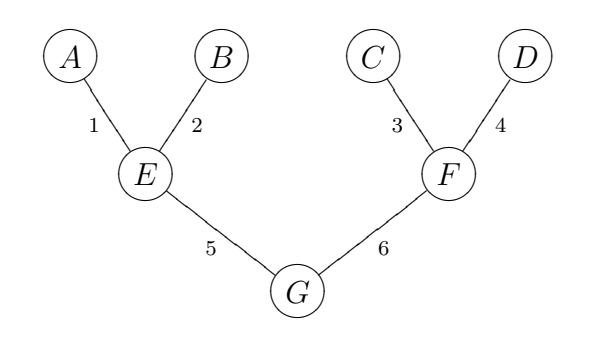

```
\xymatrix@C=0.6pc @R=2pc{
 *++[o][F-]{A}\ar@{-}[dr]_1&&*++[o][F-]{B}\ar@{-}[dl]^2
   && *++[o][F-]{C}\ar@{-}[dr]_3&& *++[o][F-]{D}\ar@{-}[dl]^4 \\
&*++[o][F-]{E}\ar@{-}[drr]_5& &&
                               x***[o][F-]{F}\ar@{-}[dll]^6& \\
```
&& &\*++[o][F-]{G}& &&

}

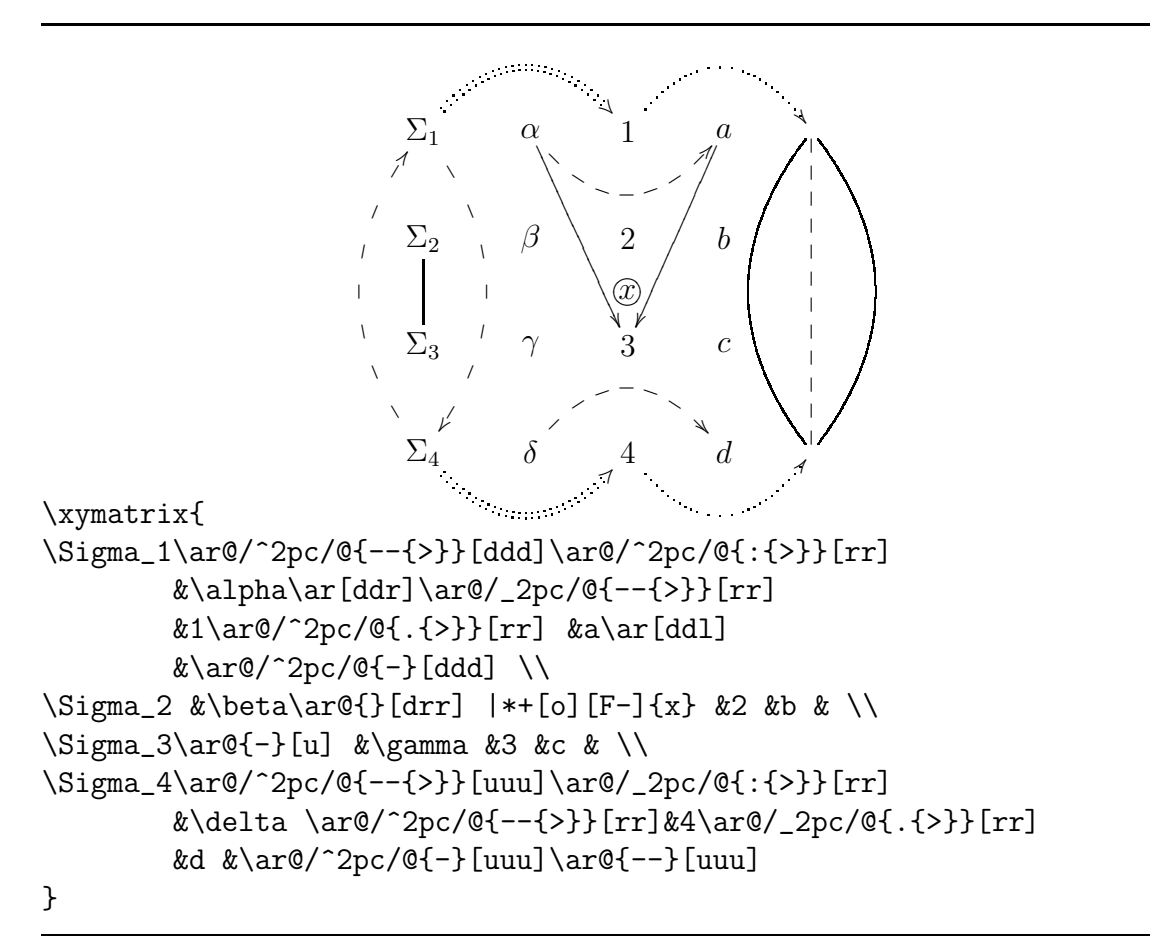

Poniżej zaprezentowane są inne polecenia pakietu XY-pic, które czytelnik z łatwością zrozumie po przeanalizowaniu poniższych diagramów. Aby nastąpiła poprawna komilacja wszystkich rysunków należy w preambule dokumentu dodać jeszcze poniższą linijkę kodu:

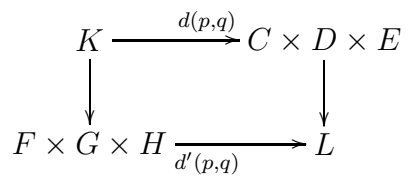

```
\xymatrix
{
K\ar [d]\ar[r]^{d(p,q)} % g C \times D \times E \ar[d] \F\ar[r]_{d'(p,q)} \times G \times H & L
}
```
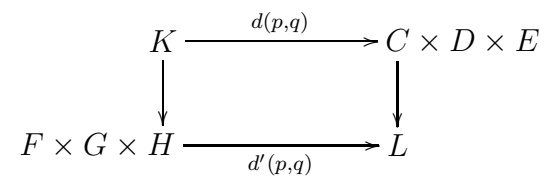

```
\xymatrix
{
K\ar [d]\ar[r]^{d(p,q)} & **[r] C \times D \times E \ar[d] \ \**[1] F\ar[r]_{d'(p,q)} \times G \times H & L
}
```
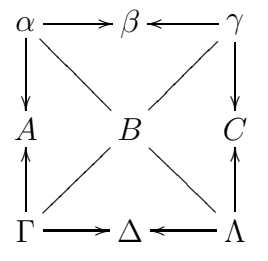

```
\xymatrix{
\alpha\ar[r] \ar[d] \ar@{-}[dr] \beta
                     & \gamma \ar[1] \ar[d] \ar@{-}[dl]\\
A & B & C \\
\Gamma \ar[u] \ar[r] \ar[0]-\ar[u]k \Delta\&\Lambda \ar[u] \ar[1] \ar[+] [u]
```
}

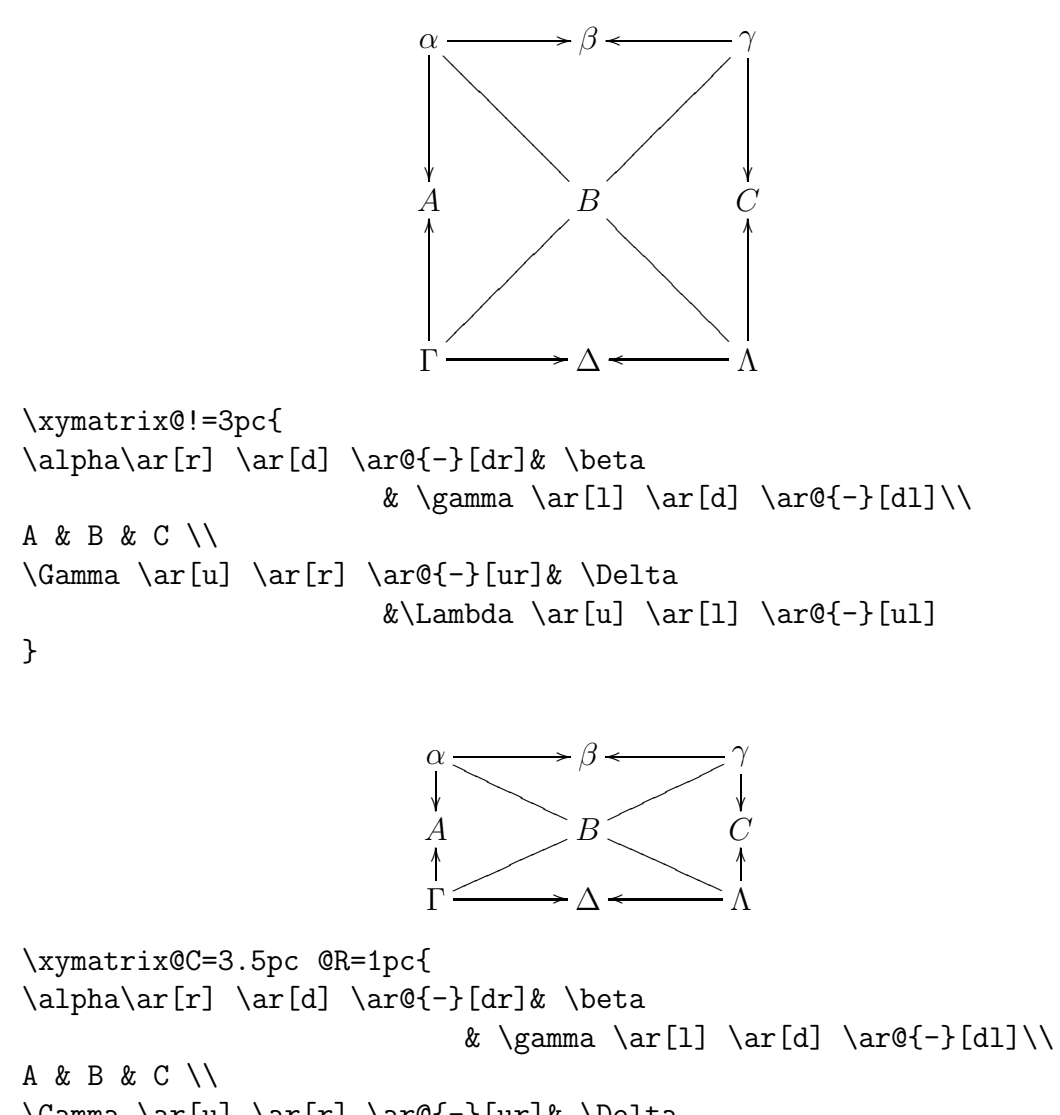

 $\Gamma \ar[u] \ar[r] \ar[0]-\ar[u]k \Delta$  $\&\Lambda \ar[u] \ar[1] \ar[+] [u]$ 

}

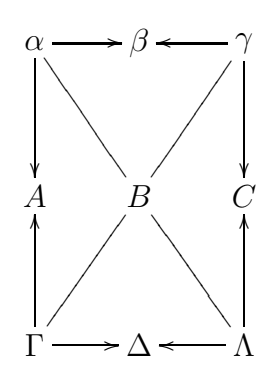

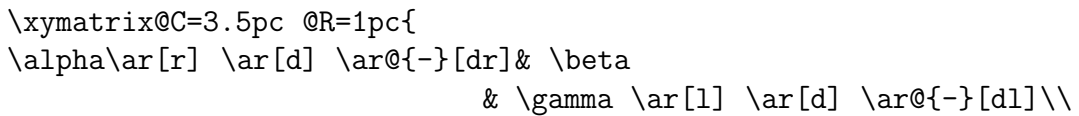

```
A & B & C \\
\Gamma \ar[u] \ar[r] \ar[0]-\ur] \Delta
                                     \&\Lambda \ar[u] \ar[1] \ar[+] [u]}
                                     K \longrightarrow L\xymatrix{
K \ar@*{[|<5pt>]}[rr] & & L
}
                                     K \longrightarrow L\xymatrix{
K \ar@*{[red]}[rr] & & L
}
                                     K \longrightarrow L\xymatrix{
K \ar@*{[|<5pt>]}@*{[red]}[rr] & & L
}
                               A
                                \frac{1}{2}ĺ
                                      A
                                      A
                                     A
                                    A
                                   A
                                  A
                                  A
                                                /B
                                                 \overline{L}\overline{1}A
                                                       A
                                                      A
                                                      A
                                                     A
                                                    A
                                                    A
                                                   A
                                       A′
                                         \frac{1}{\gamma}/B′
                                                          \frac{1}{2}\stackrel{\downarrow}{C} \longrightarrowĺ
                                      A
                                      A
                                     A
                                    A
                                   A
                                  A
                                  \left\lfloor \longrightarrow D \right\rfloor\overline{1}′ → D′<br>D′
                                                       A
                                                      A
                                                      A
                                                     A
                                                    A
                                                    A
                                                   A
                                       C'% przykład z Examples on Typesetting Commutative Diagrams
% Using XY - pic
%
% M. Alsani
{\SelectTips{eu}{12}
\xymatrix{
A \ar[dd] \ar[rd] \ar[rr] && B \ar'[d][dd] \ar[rd] \\
& A' \ar[dd] \ar[rr] && B' \ar[dd] \\
C \ar'[r][rr] \ar[rd] && D \ar[rd] \\
& C' \ar[rr] && D'
}
}
```

```
S \longrightarrow T
```

```
\xymatrix{
S\ar@<+.6ex>[r]\ar@<-.6ex>[r] & T
}
```

$$
\underset{x \in U_{iy}}{\times} A_x \longrightarrow A_y
$$

\xymatrix{ \underset{x\in U\_{iy}}{\times}A\_x\ar[r] & A\_y }

```
\underset{x \in U_{iy}}{\times} A_x \longrightarrow A_y
```

```
\entrymodifiers={!! <0pt, .8ex>+}
\xymatrix{
\label{thm:main} $$\underset{x\in U_{iy}}{\times}A_x\ar[r] & A_y}
```

$$
\mathbb{R} \xrightarrow{f} \mathbb{C}
$$

\xymatrix{  $\label{R} $$\mathbb{R}\ar@<+ .7ex>[r]^f} & \mathbb{C} \ar@<+ .7ex>[l]^{g} $$$ }

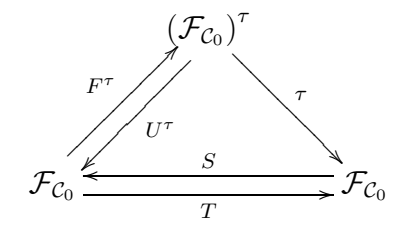

```
\xymatrix@!=2.9pc{
&\left( {\mathcal F}_{{\mathcal C}_0}\right)^\tau
\ar[dr]^{\tau}\ar@<.7ex>[dl]^{U^\tau} & \\
{\mathcal F}_{\mathcal C} \mathcal C}_0}\ar@<.7ex>[ur]^{F^\tau}
\ar@<-.7ex>[rr]_T &&
{\mathcal F}_{\{\mathcal C}\_0\}\ar@{\sim\;T}}
```

$$
i\bigodot x \xrightarrow{f \to f(x)} f(x)
$$

```
\xymatrix{
x \ \ar@(ul,dl) |{id}ar@/^/[rr] |f % f(x) \ar@/^/[ll] |{f^{-1}}}
```
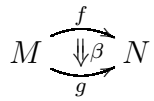

```
\xymatrix{
M \rtwocell^f_g{\beta} &N
}
```
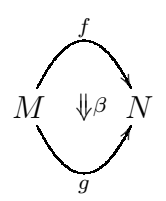

\xymatrix{ M \rtwocell<10>^f\_g{\beta} &N }

$$
M \underbrace{\stackrel{f}{\beta \Uparrow}}_{g} N
$$

\xymatrix{ M & N\ltwocell\_f^g{\beta}}

$$
M \xrightarrow{f} N
$$

\xymatrix{ M \rtwocell^f\_g{\omit} &N }

$$
M \underbrace{\overbrace{\Downarrow \beta}}_{g} N
$$

 $\sqrt{2}$ \xymatrix{ M \rtwocell^f\_g{\beta} &N }

```
\xymatrix{
& B \\
A \urtwocell^f_g{\alpha}
}
\qquad\qquad
\xymatrix{
A \ddrrtwocell \\
&& \\
&& B
}
```
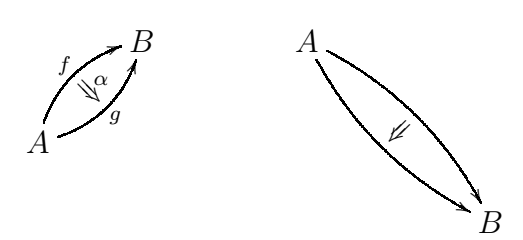

\xymatrix{ M\ruppertwocell^f{\alpha} \rlowertwocell\_h{\beta} \ar[r] & N }

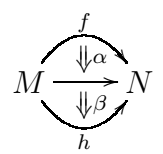

 $\setminus$ [ \xymatrix{ M & N\ltwocell\_f^g{'\beta} }

$$
M \stackrel{f}{\underset{g}{\longrightarrow}} N
$$

\xymatrix{ M & N\ltwocell\_f^g{'\beta} }

$$
M \underbrace{\xrightarrow{f} N}_{g} N
$$

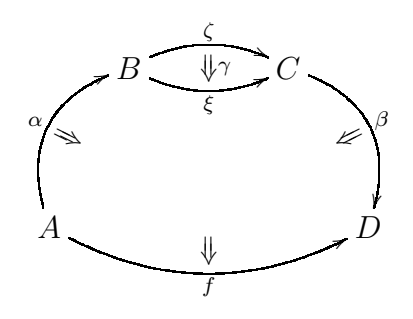

```
\xymatrix@!=.5pc{
& B \rrtwocell^\zeta_\xi{\gamma} && C \ddruppertwocell^\beta{} & \\
&&&& \\
A \uuruppertwocell^\alpha \xlowertwocell[rrrr]{}_f &&&& D
}
```
## **Literatura**

- [1] Kristoffer H. Rose, Ross Moore: *XY-pic Reference Manual*, 16.02.1999
- [2] M. Alsani: *Examples on Typesetting Comutative Diagrams Using XY-pic*, 2002
- [3] Kristoffer H. Rose: *XY-pic User's Guide*, 1996